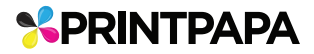

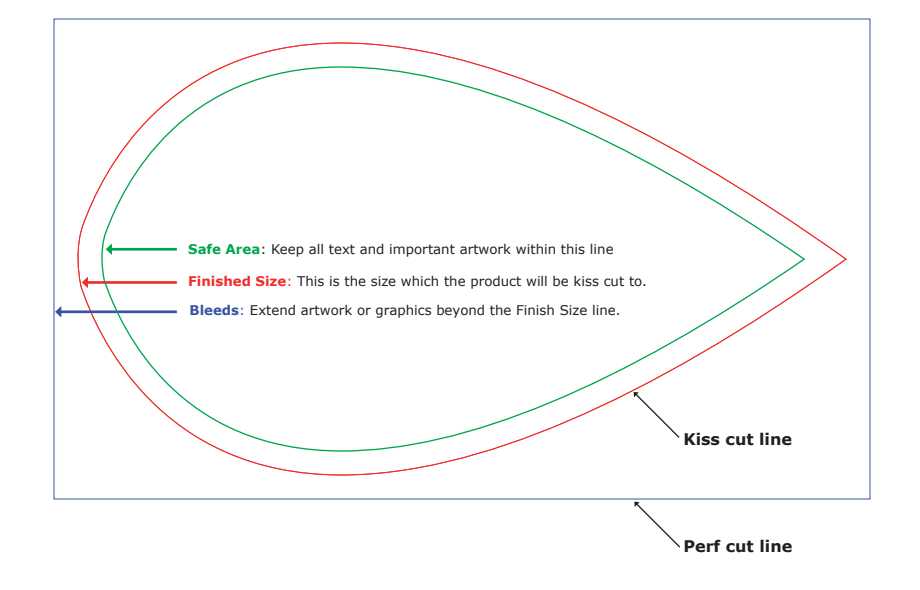

## **Important Notes:**

- 1. Do not unlock or delete the "Kiss-cut" and "Thru-cut" layer.
- 2. Use "My Artwork" layer to set up your artwork.
- 3. Delete "Instructions" layer before sending us the artwork.
- 4. Save the file as PDF. Keep adobe PDF Preset as "Illustrator Default".